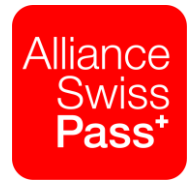

# **Budgetierungstool: Kosten im Direkten Verkehr**

Kurzanleitung

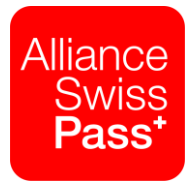

## **Einführung Budgetierungstool**

Um den Planungsprozess bei den Transportunternehmen zu vereinfachen, wurde ein neues Budgetierungstool für die Kosten aus dem DV-Mandat und den weiteren Kosten im DV erarbeitet. Dieses wird den Transportunternehmen nun erstmals zusammen mit der Mittelfristplanung 2019- 2022 zur Verfügung gestellt und wird in Anlehnung ans neue DV-Mandat-Pflichtenheft regelmässig aktualisiert, nachdem die Kosten durch die zuständigen Gremien freigegeben wurden:

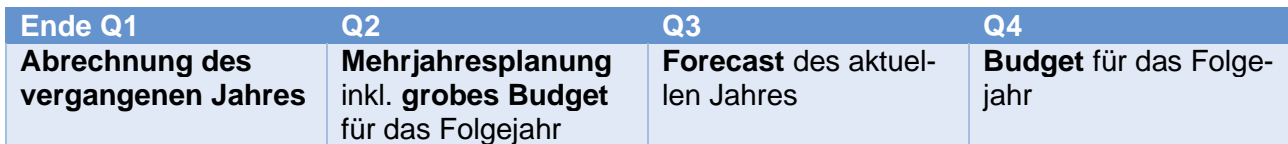

Das aktuelle Budgetierungstool kann jeweils als Excel-Datei auf der Homepage ch-direct.org/V512 heruntergeladen werden.

### **Kosten im DV-Mandat**

Im Reiter «DV-Mandat Kosten» wird Ihnen für jeden Kostenblock des DV-Mandats der Kostenanteil für Ihr jeweiliges Unternehmen angezeigt. Dazu gehen Sie wie folgt vor:

1. In der Zelle P1 das gewünschte Jahr auswählen

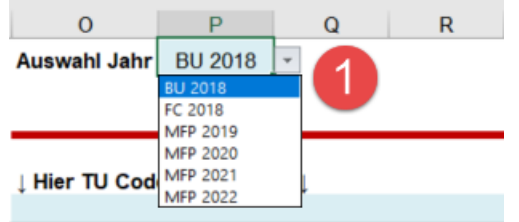

2. In der Zelle O7 Ihren TU-Code eintragen. Falls Sie die Kosten für mehrere TU-Codes abschätzen möchten, können Sie in den Zellen P7 bis X7 weitere TU-Codes eintragen.

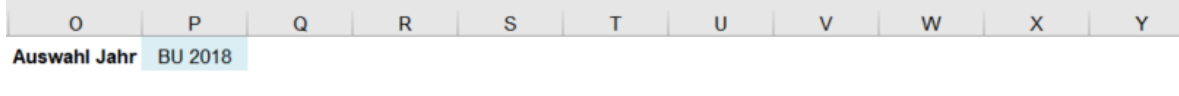

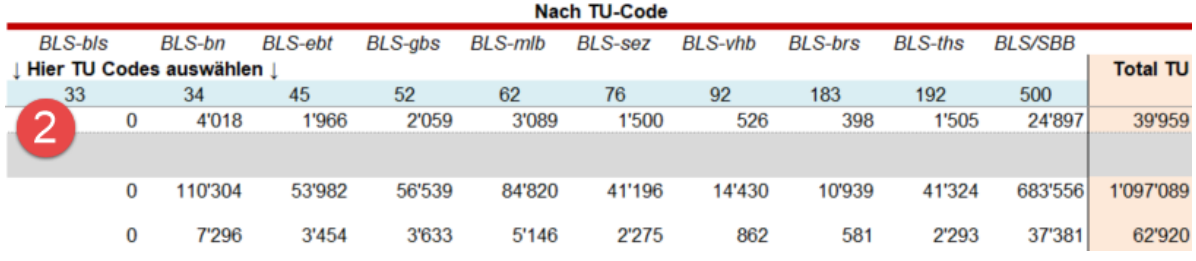

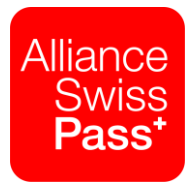

3. Nun werden pro Kostenblock in den Spalten O bis X die Kostenanteile pro TU-Code angezeigt. In der Spalte Y werden die Totalkosten pro Kostenblock für alle ausgewählten TU-Codes aufgeführt. In der Zeile 28 wird das Total aller Kostenblöcke (resp. gemäss Filter) angezeigt.

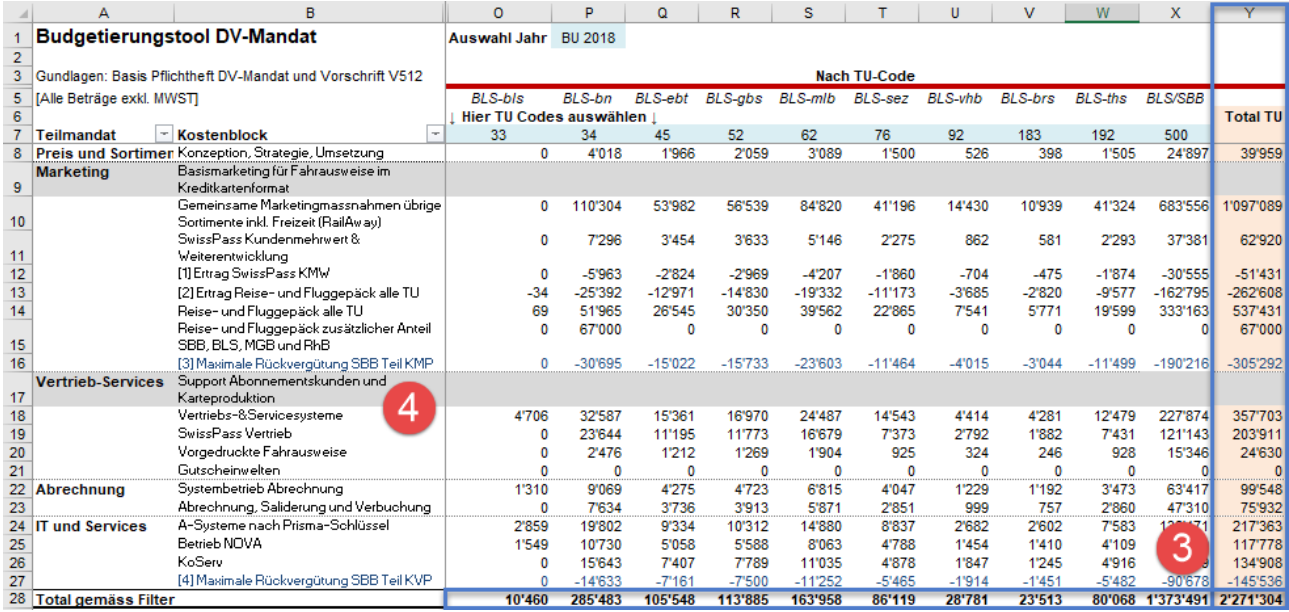

4. Die grau hinterlegten Kostenblöcke betreffen Kosten, welche über die Vorabzüge je Sortiment gedeckt werden. Diese müssen nicht zusätzlich als Kosten budgetiert werden.

Alternativ können Sie in der Spalte AA pro Kostenblock einen bestimmten Prozentsatz eingeben.

### **Weitere Kosten im DV**

Im Reiter «weitere DV-Kosten» können Sie nach dem gleichen Prinzip weitere Kosten im DV (ausserhalb des DV-Mandats) abschätzen.

- 1. In der Zelle L1 das Jahr auswählen
- 2. In den Zellen K7 bis T7 die TU-Codes eintragen
- 3. In der Spalte U sowie der Zeile 24 die Totalwerte ablesen

#### **Diverse Kostenschätzungen**

Ein weiteres Element dieses Budgetierungstools ist der dritte Reiter «Div\_Kostenschätzung». Hier können Sie beispielsweise für Projekte oder weitere Kostenelemente, welche noch nicht bewilligt wurden frei gewählte Beträge einfügen, um beispielsweise bei unterschiedlichen Szenarien die zu erwartenden Kosten für Ihr Unternehmen abschätzen zu können.